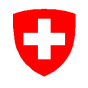

Aufsicht und nachträgliche Kontrolle

# **Prüfstrecke für Taxameter** Verordnung des EJPD über Taxameter

vom 5. November 2013 (SR 941.210.6)

# **Rheineck - Altstätten A1/A13** ANK - 01.09.2018 **17c**

### **A Start:**

### **Autobahnraststätte St. Margrethen Süd A1**

ca. 3 km ab Rheineck

**Koordinaten**  47.46072 / 9.60322

## **B Ziel:**

# **Autobahnrastplatz Kriessern Nord A13**

ca. 3,5 km nach Ausfahrt Widnau

**Koordinaten**  47.36592 / 9.61948

#### **Streckenbeschreibung**:

Autobahn A1, dann A13 Richtung Chur, via St. Margrethen, Au, Widnau, bis Rastplatz Kriessern.

Zufahrt via Rheineck SG Wenden in Altstätten

Anleitung und Details zu Start und Ziel auf der Rückseite

> Karten: swisstopo - map.geo.admin.ch

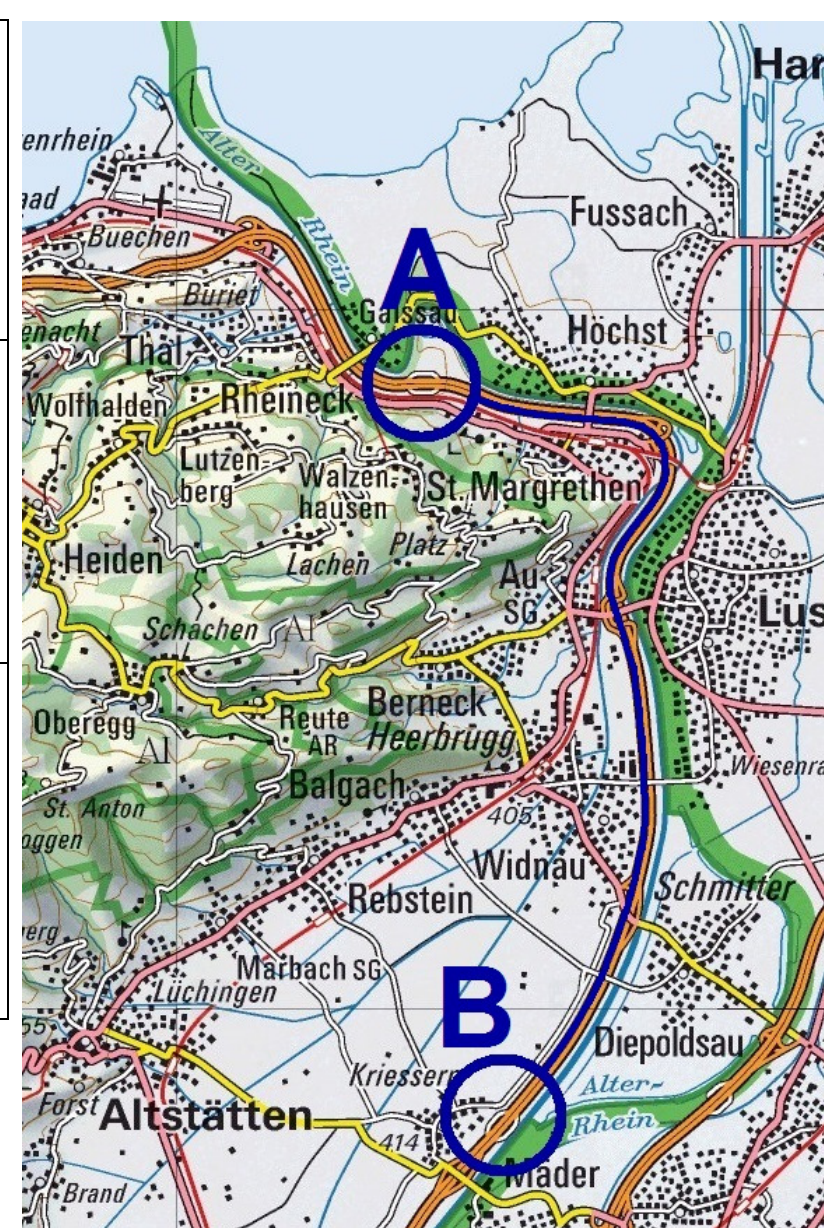

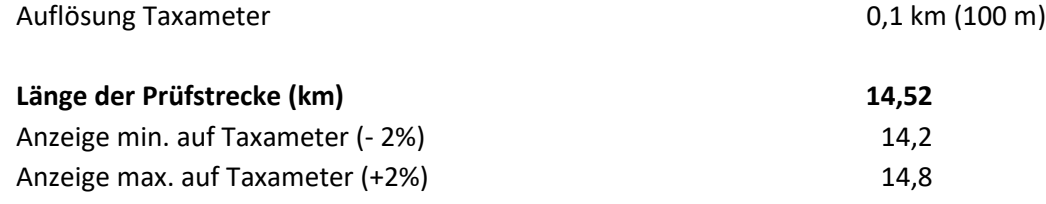

**Liegt nach der Fahrt A -> B die abgelesene Distanz auf dem Taxameter nicht zwischen 14,2 km und 14,8 km, muss das Taxameter durch eine Taxameter-Werkstatt neu kalibriert werden.** 

**Start:** Nach Tankstelle, Parkplatz rechts, ab Ende Parkplatz beim Kandelaber (s. Bild)

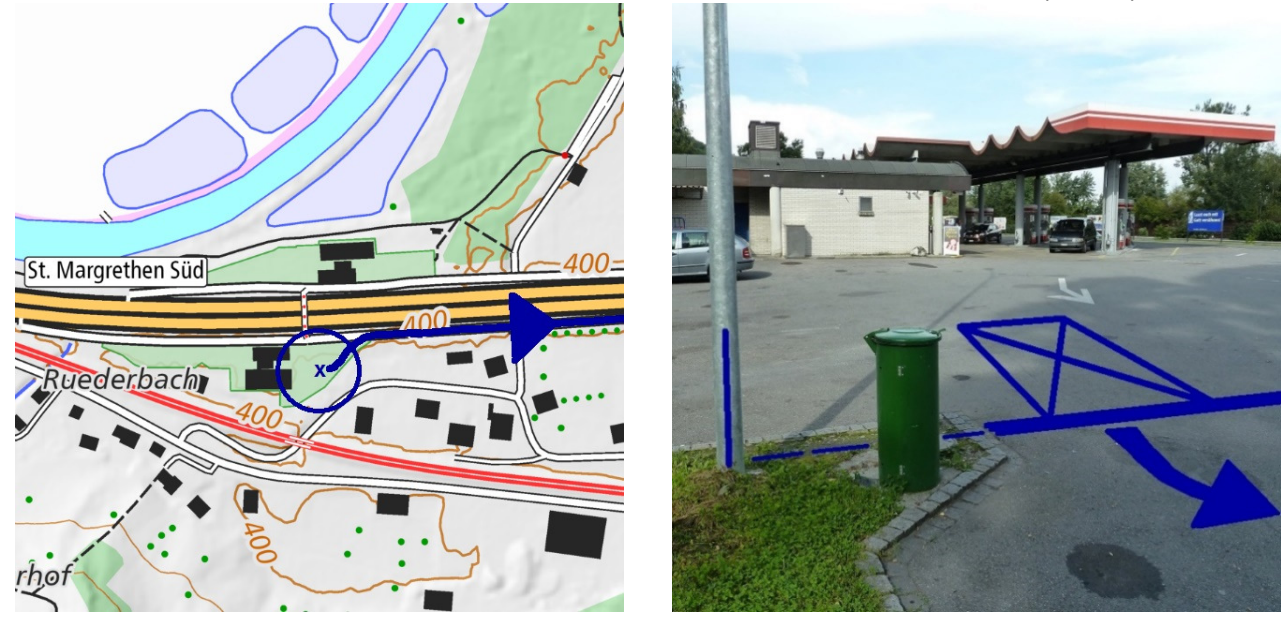

**Ziel:** Rastplatz Kriessern, vor dem WC-Haus, bis Höhe mittlere Säule / Mitte WC-Haus (s. Bild)

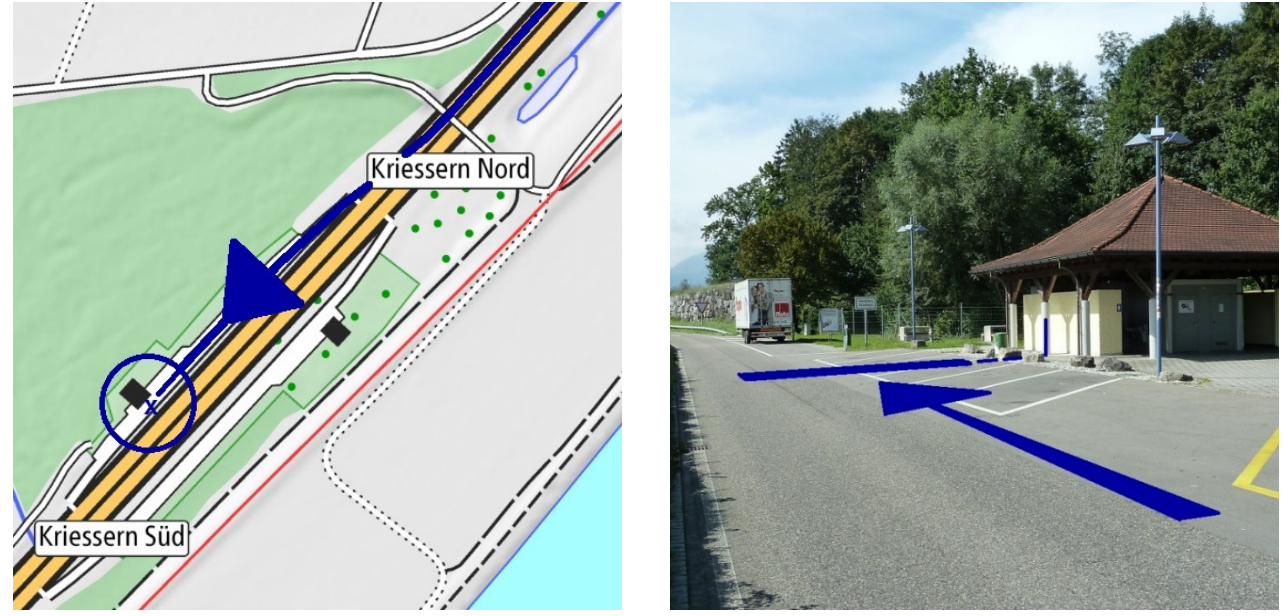

#### **Anleitung zum Gebrauch dieser Prüfstrecken-Dokumentation**

Die Einstellung am Taxameter muss auf 0,1 km (100 m) oder genauer justiert werden.

- 1. Auf der Höhe des Startpunktes anhalten; Kilometerstand am Taxameter (Startwert) ablesen und notieren.<br>2. Strecke abfahren und exakt auf der Höhe des Zielpunktes anhalten.
- **2.** Strecke abfahren und exakt auf der Höhe des Zielpunktes anhalten.
- 
- **3.** Kilometerstand am Taxameter (Zielwert) ablesen und notieren. **4.** Im Protokoll *Kontrolle von Taxametern* die *Länge der Prüfstrecke* und die *gemessene Strecke* eintragen.
- **5.** Überprüfen ob der erhaltene Wert innerhalb der erlaubten Grenzen liegt.<br>**6.** Falls der Wert ausserhalb der Grenzwerte liegt, muss der Taxameter vor **6.** Falls der Wert ausserhalb der Grenzwerte liegt, muss der Taxameter vor der Weiterverwendung durch eine Taxameter-Werkstatt neu justiert werden.
- **7.** Protokoll fertigstellen: *Datum*, vorgenommene *Korrekturen* und ausführende *Person* eintragen.
- **8. Protokoll im Fahrzeug ablegen**

Weiter Angaben/Anleitungen/Erläuterungen unter: www.metas.ch/taxi

#### **Beispiel: ausgefülltes Protokoll**

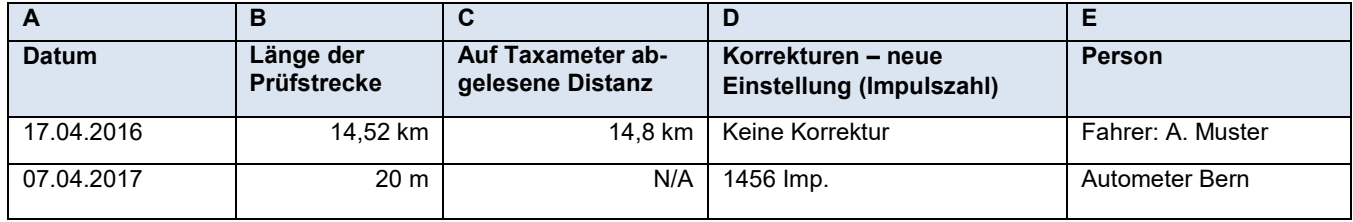